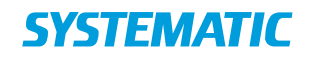

### **Interface Specification**

FBS**-**14789

# **Cicero RFID Interface Specification**

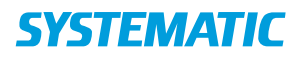

## **Table of Contents**

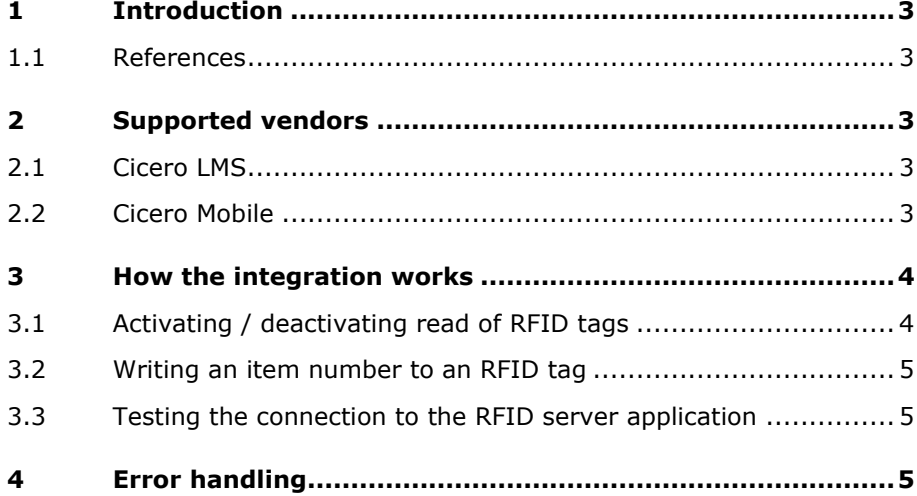

#### **Interface Specification**

Project: 14789 - FBS<br>Revision: Revision: Revision: 1.16 Date: 18 Aug 2023 Document: \$SSE/14789/IFS/0012

Copyright (c) 2023 by Systematic Group. It shall not be copied, reproduced, disclosed or otherwise made available to third party without previous consent from Systematic Group

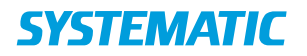

#### <span id="page-2-0"></span>**1 Introduction**

This document describes how Cicero LMS and Cicero Mobile (in the following just called "Cicero") interacts with RFID hardware.

The target group for this document is vendors of RFID equipment and employees at the library that would like to understand the technical details of how Cicero interacts with the RFID hardware.

Background knowledge and technical details about RFID in general, for example how properties are assigned to an RFID tag and what properties are used in this context, is not in the scope of this document. The protocols used in the communication with the RFID server applications are also not in scope.

<span id="page-2-1"></span>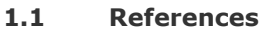

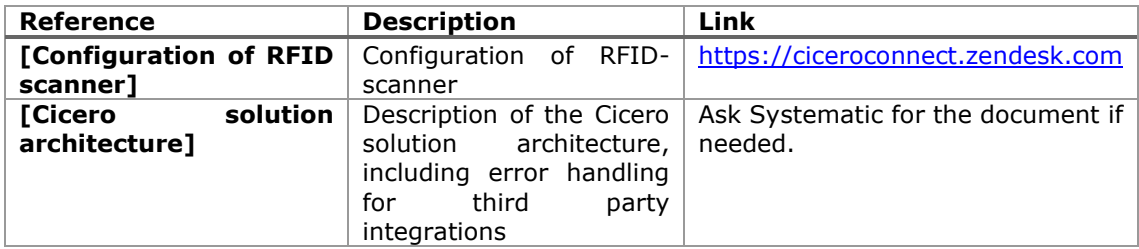

#### <span id="page-2-2"></span>**2 Supported vendors**

#### <span id="page-2-3"></span>**2.1 Cicero LMS**

Cicero supports integration with RFID hardware from six vendors in Cicero LMS:

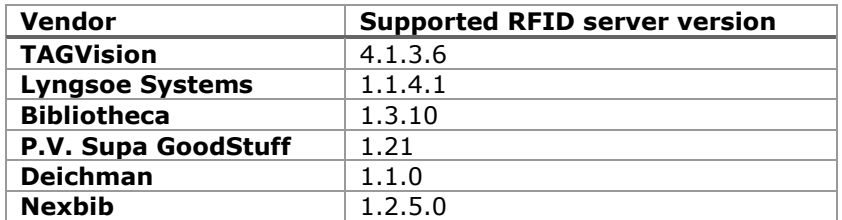

#### <span id="page-2-4"></span>**2.2 Cicero Mobile**

Cicero supports integration with RFID hardware from four vendors in Cicero Mobile:

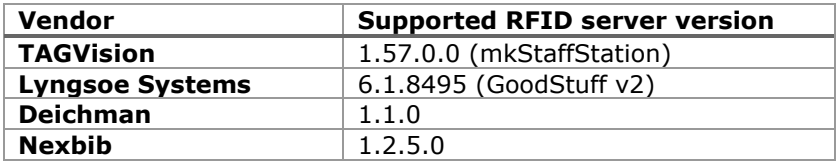

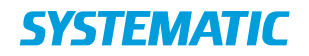

#### <span id="page-3-0"></span>**3 How the integration works**

Cicero does not interact directly with the RFID hardware, but interacts by TCP socket communication with an RFID server application installed on the client PC. The RFID server application is provided by the RFID hardware vendor and handles the communication with the hardware, which is a read-write unit and an antenna.

On the client PC an RFID driver and the RFID server application must be installed and the RFID hardware be connected to the client PC. Driver, RFID server application and configuration (including licensing) and the RFID hardware is provided by the RFID hardware vendor.

When all these components are in place, Cicero must be configured to be able to communicate with the RFID server application. See [Configuration of RFID scanner] for how to configure the connection to the RFID server application.

The interaction with the RFID server application is initiated from Cicero in different scenarios:

- Activating / deactivating read of RFID tags
- Writing an item number to an RFID tag
- Testing the connection to the RFID server application

The interaction works slightly different depending on the RFID vendor as there is no standard protocol for the communication. For details about a protocol contact the vendor.

The sections below describe more details about the individual scenarios.

#### <span id="page-3-1"></span>**3.1 Activating / deactivating read of RFID tags**

In Cicero, reading of the RFID tags on materials is initiated by the user by placing the materials on the RFID scanner. Read commands for each material in range of the RFID hardware antenna are sent from the RFID server application to Cicero.

Each read command holds an item number from an RFID tag and a completeness indicator. The item number is used to lookup a material and Cicero sends a reply to the RFID server application for each received read command. The reply is used to activate or deactivate the security property of an RFID tag.

Cicero supports reading from material sets, i.e. sets of materials with the same item number. The completeness indicator tells whether all parts of a material are present in range of the antenna.

The table below shows in what areas it is possible to read from RFID tags, and what security action is taken:

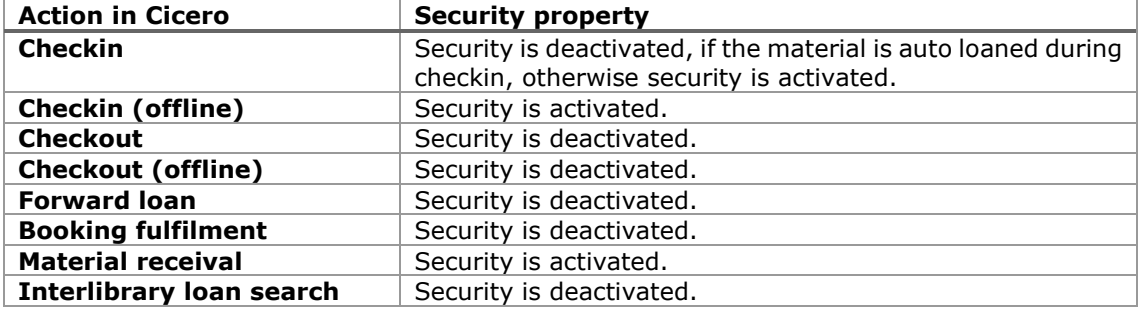

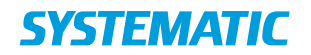

#### <span id="page-4-0"></span>**3.2 Writing an item number to an RFID tag**

Writing an item number to an RFID tag is "programming" the RFID tag, for example a new RFID tag on a material.

in the Bibliotheca and TAGVision protocols, the command takes two arguments: Item number and item count. In the Lyngsoe and Deichman protocol the command takes only one argument: Item number. The server then automatically detects the number of tags in range of the antenna and writes to them as a set.

In Cicero, "programming" of RFID tags is done from the material details area by clicking the "Skriv til RFID tag"/"Write to RFID tag" button. See [Configuration of RFID scanner] for details about how to do this.

Activating and deactivating the security property of the RFID tag is also part of "programming" the tag. When programming an RFID tag the security property is assigned a value depending on the material state:

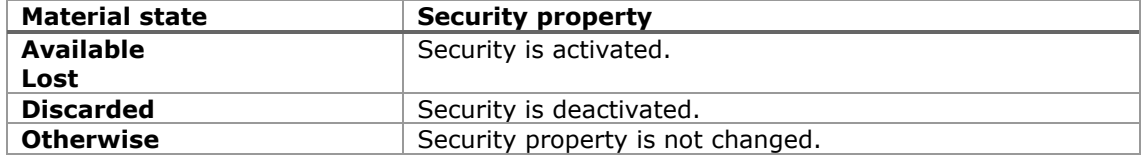

#### <span id="page-4-1"></span>**3.3 Testing the connection to the RFID server application**

Testing the connection to the RFID server application is done as part of configuring the connection. For details about configuring the connection see [Configuration of RFID scanner].

The various protocols support an initial command, which is send to the RFID server application. A specific command is expected in the reply and is interpreted as a successful connection test.

#### <span id="page-4-2"></span>**4 Error handling**

Error handling strategy "User/system expects result of invocation of data from external system" described in [Cicero Solution Architecture] applies.

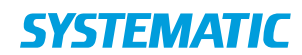

**Denmark - HQ** Aarhus Copenhagen

**Australia** Canberra **Brisbane** 

**Canada** Québec

**Finland** Tampere

**Germany** Cologne

**New Zealand** Wellington

**Romania** Bucharest

**Sweden Stockholm**  **United Arab Emirates** Abu Dhabi

**United Kingdom** Farnborough

**United States of America Centreville** 

To find more specific office details please scan the QR code below

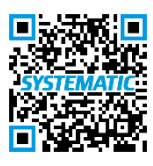